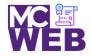

## **Front-End Web Certification Rubric**

## **Student Name: James A. Berbert**

| jQuery Course No. ITI 481 CRN: 25014 |
|--------------------------------------|
|--------------------------------------|

| Evaluation Metric                                                                                                    | Completed    | Not<br>Completed | Recommended Remediation |  |
|----------------------------------------------------------------------------------------------------|--------------|------------------|-------------------------|--|
| Session XIII Exercise Projects                                                                                                    |              |                  |                         |  |
| Complete Exercise 7-1 - Develop a rollover application.                                                                                                    |              |                  |                         |  |
| 1. Add code to preload the images and implement the rollovers.                                                                                                   | $\checkmark$ |                  |                         |  |
| 2. Add code to the mouseover and mouseout event handlers for the two image elements.                                                                             | ✓            |                  |                         |  |
| 3. Link to your solution file.                                                                                                    | $\checkmark$ |                  |                         |  |
| Complete Exercise 7-2 - Enhance the Slide Show application.                                                                                                    |              |                  |                         |  |
| 1. Add code to start the slide show when the Start button is clicked.                                                                                            | $\checkmark$ |                  |                         |  |
| 2. Add code to pause the slide show when the Pause button is clicked.                                                                                            | $\checkmark$ |                  |                         |  |
| 3. Link to your solution file.                                                                                                    | $\checkmark$ |                  |                         |  |
| Complete exercise 8.1 – Add a Clear button to the Email List application.                                                                                        |              |                  |                         |  |
| <ol> <li>Add an event handler for the click event of the Clear<br/>button that clears all the text boxes by setting them to an<br/>empty string ("").</li> </ol> | ✓            |                  |                         |  |

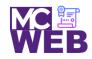

|                                                          | Evaluation Metric                                                                                                    | Completed    | Not<br>Completed | Recommended Remediation |  |
|----------------------------------------------------------|----------------------------------------------------------------------------------------------------|--------------|------------------|-------------------------|--|
| 2.                                                       | Add another statement to this event handler that moves the focus to the first text box.                                                                       | <b>√</b>     |                  |                         |  |
| 3.                                                       | Add another event handler to this application for the double-click event of any text box.                                                                     | $\checkmark$ |                  |                         |  |
| 4.                                                       | Add a statement to the double-click event handler that<br>only clears the text from the text box that the user<br>double-clicks in.                           | ✓            |                  |                         |  |
| 5.                                                       | Link to your operational solution file.                                                                                                    | $\checkmark$ |                  |                         |  |
| Со                                                       | Complete exercise 8.2 – Use different event methods for the Image Rollover application.                                                                       |              |                  |                         |  |
| 1.                                                       | Comment out the hover() method in the JavaScript, and rewrite the code so it uses the mouseover() and mouseout() event methods to implement this application. | ✓            |                  |                         |  |
| 2.                                                       | Add the two images that are displayed when the two<br>existing images are rolled over to the ul element whose id<br>is image_rollovers.                       | ✓            |                  |                         |  |
| 3.                                                       | Link to your operational solution file.                                                                                                    | $\checkmark$ |                  |                         |  |
| Complete exercise 8.3 – Develop a Book List application. |                                                                                                    |              |                  |                         |  |
| 1.                                                       | Write the code to loop through all the links in the main element.                                                                                             | $\checkmark$ |                  |                         |  |
| 2.                                                       | Cancel the default actions of the links                                                                                                    | $\checkmark$ |                  |                         |  |
| 3.                                                       | Link to your operational solution file.                                                                                                    | $\checkmark$ |                  |                         |  |
|                                                          |                                                                                                    |              |                  |                         |  |

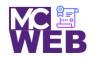

| Evaluation Metric                                                                                                    | Completed    | Not<br>Completed | Recommended Remediation |  |  |
|----------------------------------------------------------------------------------------------------|--------------|------------------|-------------------------|--|--|
| Session XIV Exercise Projects                                                                                                    |              |                  |                         |  |  |
| Complete Exercise 9-1 – Experiment with animation.                                                                                                    |              |                  |                         |  |  |
| <ol> <li>Change the effects for the FAQ headings so the answers<br/>fade in and fade out of view when the headings are<br/>clicked.</li> </ol>                       | ✓            |                  |                         |  |  |
| 2. Change the effects for the FAQ headings so the answers slide down and slide up when the headings are clicked.                                                     | $\checkmark$ |                  |                         |  |  |
| 3. Fix the animation for the top-level heading so it always returns to its proper location above the FAQs at the end of the animation.                               | ✓            |                  |                         |  |  |
| 4. Add the easings code so that the effects and animations code.                                                                                                    | $\checkmark$ |                  |                         |  |  |
| 5. Link to your operational solution file.                                                                                                    | ~            |                  |                         |  |  |
| Complete Exercise 9-2 – Modify the Slide Show application.                                                                                                    |              |                  |                         |  |  |
| 1. Modify the jQuery so the caption and the image slide up<br>and then back down as the show moves from one slide to<br>the next.                                    | ✓            |                  |                         |  |  |
| <ol> <li>Modify the jQuery so the caption is hidden by the hide()<br/>method and displayed by the show() method, both over<br/>an interval of one second.</li> </ol> | ✓            |                  |                         |  |  |
| <ol> <li>Increase the time for displaying and hiding the slide to two<br/>seconds and increase the interval for the timer to five<br/>seconds.</li> </ol>            | ✓            |                  |                         |  |  |
| 4. Link to your operational solution file.                                                                                                    | ~            |                  |                         |  |  |
| Complete Exercise 9-3 – Modify the Carousel application.                                                                                                    |              |                  |                         |  |  |

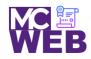

| Evaluation Metric                                                                                                    | Completed    | Not<br>Completed | Recommended Remediation |  |
|----------------------------------------------------------------------------------------------------|--------------|------------------|-------------------------|--|
| <ol> <li>Modify the jQuery code so the carousel moves one book<br/>at a time when you click on one of the buttons instead of<br/>three books at a time.</li> </ol> | ✓            |                  |                         |  |
| <ol> <li>Modify the CSS and jQuery code so only one book is<br/>displayed.</li> </ol>                                                                              | $\checkmark$ |                  |                         |  |
| 3. Link to your operational solution file.                                                                                                    | $\checkmark$ |                  |                         |  |
| Session XV Exercise Projects                                                                                                    |              |                  |                         |  |
| Complete Exercise 10-1 - Validate with JavaScript.                                                                                                    |              |                  |                         |  |
| 4. Code the preventDefault() method of the event object in the if statement at the end of the file.                                                                | $\checkmark$ |                  |                         |  |
| 5. Fix this problem of entering more spaces by trimming the first-name entry before it is validated, as in the code for the last-name entry.                       | $\checkmark$ |                  |                         |  |
| 6. Add the code for validating the zip-code field                                                                                                    | $\checkmark$ |                  |                         |  |
| 7. Add the code for validating the check boxes.                                                                                                    | $\checkmark$ |                  |                         |  |
| 8. Link to your operational solution file.                                                                                                    | $\checkmark$ |                  |                         |  |
| Complete jQuery UI Form Widget.                                                                                                    |              |                  |                         |  |
| 4. Ensure the file are reference correctly in the application.                                                                                                    | $\checkmark$ |                  |                         |  |
| 5. Add in the code for the Datepicker widget.                                                                                                    | $\checkmark$ |                  |                         |  |
| 6. Add in the code for the airport.js json file.                                                                                                    | $\checkmark$ |                  |                         |  |

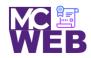

| Evaluation Metric                                                                                                    | Completed    | Not<br>Completed | Recommended Remediation |  |  |
|----------------------------------------------------------------------------------------------------|--------------|------------------|-------------------------|--|--|
| 7. Add in the code for the elect menu function.                                                                                                    | $\checkmark$ |                  |                         |  |  |
| 8. Add in the code for the buttonset function.                                                                                                    | $\checkmark$ |                  |                         |  |  |
| 9. Link to your operational solution file.                                                                                                    | $\checkmark$ |                  |                         |  |  |
| Session XVI Exercise Projects                                                                                                    |              |                  |                         |  |  |
| Complete Exercise 11-1 – Experiment with the Cycle 2 plugin.                                                                                            |              |                  |                         |  |  |
| <ol> <li>Change the value of the data-cycle-fx option to "fadeout".<br/>Then, add a data-cycle-speed option with a value of<br/>"1000".</li> </ol>      | <b>\</b>     |                  |                         |  |  |
| <ol> <li>Change the script element for the Cycle 2 plugin so it<br/>refers to the file you just downloaded.</li> </ol>                                  | $\checkmark$ |                  |                         |  |  |
| 3. Link to your operational solution file.                                                                                                    | $\checkmark$ |                  |                         |  |  |
| Complete Exercise 11-2 – Experiment with the Accordion widget.                                                                                          |              |                  |                         |  |  |
| 1. Modify the jQuery code for the accordion so the panels are displayed when the user double-clicks on them rather than when the mouse moves over them. | $\checkmark$ |                  |                         |  |  |
| 2. Modify the jQuery code so all the panels are closed when the application starts. To do that, use the active option.                                  | $\checkmark$ |                  |                         |  |  |
| 3. Link to your operational solution file.                                                                                                    | $\checkmark$ |                  |                         |  |  |
| jQuery Displaying Images Plugin                                                                                                    |              |                  |                         |  |  |
| 1. Select a jQuery Displaying Images Plugin.                                                                                                    | $\checkmark$ |                  |                         |  |  |

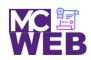

| Evaluation Metric                                                                                            | Completed    | Not<br>Completed | Recommended Remediation |
|----------------------------------------------------------------------------------------------------|--------------|------------------|-------------------------|
| <ol> <li>Include selected jQuery Displaying Images Plugin on a<br/>separate webpage of your site.</li> </ol> | $\checkmark$ |                  |                         |
| 3. Link to your operational solution file.                                                                   | $\checkmark$ |                  |                         |

Notes: